# DEC 7000 AXP System VAX 7000 Console Reference Manual

Order Number EK-70C0B-TM.002

This manual is intended for the system manager or system operator and covers the console commands for the DEC 7000 and VAX 7000 systems.

#### First Printing, November 1992

The information in this document is subject to change without notice and should not be construed as a commitment by Digital Equipment Corporation.

Digital Equipment Corporation assumes no responsibility for any errors that may appear in this document.

The software, if any, described in this document is furnished under a license and may be used or copied only in accordance with the terms of such license. No responsibility is assumed for the use or reliability of software or equipment that is not supplied by Digital Equipment Corporation or its affiliated companies.

Copyright © 1992 by Digital Equipment Corporation.

All Rights Reserved. Printed in U.S.A.

The following are trademarks of Digital Equipment Corporation:

**DECUS** Alpha AXP VAXBI AXP **DWMVA** VAXELN DEC **OpenVMS VMScluster DECchip** ULTRIX XMI **DEC LANcontroller UNIBUS** The AXP logo VAX **DECnet** digital

OSF/1 is a registered trademark of the Open Software Foundation, Inc.

**FCC NOTICE:** The equipment described in this manual generates, uses, and may emit radio frequency energy. The equipment has been type tested and found to comply with the limits for a Class A computing device pursuant to Subpart J of Part 15 of FCC Rules, which are designed to provide reasonable protection against such radio frequency interference when operated in a commercial environment. Operation of this equipment in a residential area may cause interference, in which case the user at his own expense may be required to take measures to correct the interference.

# Contents

| Preface .                |                            | . <write\$8></write\$8>                                                         |
|--------------------------|----------------------------|---------------------------------------------------------------------------------|
| Chapter                  | 1 Console Hardware         |                                                                                 |
| 1.1<br>1.2<br>1.3        | Processor Console Hardware | <write\$01></write\$01>                                                         |
| Chapter                  | 2 Console User Interface   |                                                                                 |
| 2.1<br>2.2<br>2.3<br>2.4 | Command Syntax             | <write\$31><br/><write\$41></write\$41></write\$31>                             |
| Chapter                  | 3 Console Commands         |                                                                                 |
| 3.1<br>3.2<br>3.3        | Boot                       | <write\$71></write\$71>                                                         |
| 3.4<br>3.5               | Clear EEPROM               | <write\$91></write\$91>                                                         |
| 3.6<br>3.7               | Clear Screen               | <write\$22></write\$22>                                                         |
| 3.8<br>3.9<br>3.10       | Crash                      | <write\$42></write\$42>                                                         |
| 3.11<br>3.12<br>3.13     | Examine                    | <write\$62><br/><write\$72><br/><write\$82></write\$82></write\$72></write\$62> |
| 3.14                     | Mchk                       | <write\$92></write\$92>                                                         |

| 3.15 | Repeat               | <write\$03></write\$03> |
|------|----------------------|-------------------------|
| 3.16 | Set Configuration    |                         |
| 3.17 | Set EEPROM           |                         |
| 3.18 | Set <envar></envar>  | <write\$33></write\$33> |
| 3.19 | Set Host             | <write\$43></write\$43> |
| 3.20 | Set Power            | <write\$53></write\$53> |
| 3.21 | Show Configuration   | <write\$63></write\$63> |
| 3.22 | Show Device          |                         |
| 3.23 | Show EEPROM          | <write\$83></write\$83> |
| 3.24 | Show <envar></envar> | <write\$93></write\$93> |
| 3.25 | Show Memory          | <write\$04></write\$04> |
| 3.26 | Show Network         | <write\$14></write\$14> |
| 3.27 | Show Power           | <write\$24></write\$24> |
| 3.28 | Start                |                         |
| 3.29 | Stop                 | <write\$44></write\$44> |
| 3.30 | Test                 | <write\$54></write\$54> |
| 3.31 | Update               | <write\$64></write\$64> |
| 3.32 | Comment (#, !)       | <write\$74></write\$74> |

# Appendix A Deposit/Examine Symbols

## Examples

| Example 2-1 Device Names               | <write\$84></write\$84> |
|----------------------------------------|-------------------------|
| Example 3-1 Boot Command               | <write\$94></write\$94> |
| Example 3-2 Build EEPROM Command       | <write\$05></write\$05> |
| Example 3-3 Cdp Command                | <write\$15></write\$15> |
| Example 3-4 Clear EEPROM Command       | <write\$25></write\$25> |
| Example 3-5 Clear <envar></envar>      | <write\$35></write\$35> |
| Example 3-6 Clear Screen Command       | <write\$45></write\$45> |
| Example 3-7 Continue Command           | <write\$55></write\$55> |
| Example 3-8 Crash Command              |                         |
| Example 3-9 Create Command             | <write\$75></write\$75> |
| Example 3-10 Deposit Command           | <write\$85></write\$85> |
| Example 3-11 Examine Command           | <write\$95></write\$95> |
| Example 3-12 Help Command              | <write\$06></write\$06> |
| Example 3-13 Initialize Command        | <write\$16></write\$16> |
| Example 3-14 Mchk command              | <write\$26></write\$26> |
| Example 3-15 Repeat Command            |                         |
| Example 3-16 Set Configuration Command |                         |
| Example 3-17 Set EEPROM Command        |                         |

| Example 3-1         | 8 Set <envar></envar>                                                                                         | 3-30                    |
|---------------------|----------------------------------------------------------------------------------------------------|-------------------------|
| Example 3-1         | 9 Set Host Command                                                                                            | <write\$66></write\$66> |
| Example 3-2         | 20 Set Power Command                                                                                          | <write\$76></write\$76> |
|                     | 21 Show Configuration Command                                                                                 |                         |
| Example 3-2         | 22 Show Device Command                                                                                        | <write\$96></write\$96> |
| Example 3-2         | 23 Show EEPROM Command                                                                                        | <write\$07></write\$07> |
| Example 3-2         | 24 Show <envar></envar>                                                                                       | <write\$17></write\$17> |
| Example 3-2         | 25 Show Memory Command                                                                                        | <write\$27></write\$27> |
| Example 3-2         | 26 Show Network Command                                                                                       | <write\$37></write\$37> |
| Example 3-2         | 27 Show Power Command                                                                                         | <write\$47></write\$47> |
| Example 3-2         | 88 Start Command                                                                                              | <write\$57></write\$57> |
| Example 3-2         | 9 Stop Command                                                                                                | <write\$67></write\$67> |
| Example 3-3         | 30 Test Command                                                                                               | <write\$77></write\$77> |
|                     | 31 Update Command                                                                                             |                         |
|                     | 32 Comment (#, !) Command                                                                                     |                         |
|                     |                                                                                                    |                         |
| Figures.            |                                                                                                    |                         |
| Figures             |                                                                                                    |                         |
| Figure 1-1          | System Hardware                                                                                               | <write\$08></write\$08> |
| Figure 1-2          | System Controls and Connections                                                                               |                         |
| Figure 1-3          | Determining the Boot Processor                                                                                |                         |
| 1 1841 0 1 0        | 2 0001111111111111111111111111111111111                                                                       | 1111100420              |
|                     |                                                                                                    |                         |
| Tables              |                                                                                                    |                         |
| Table 1             | DEC 7000/VAY 7000 Decumentation (need                                                                         | doe tob (1)s            |
| Table 1 Table 2     | DEC 7000/VAX 7000 Documentation <neon_<br>Related Documents <related_< td=""><td></td></related_<></neon_<br> |                         |
| Table 2-1           | Console Command Language Syntax                                                                               |                         |
| Table 2-1           | Console Special Characters                                                                                    |                         |
| Table 2-2           | Environment Variables                                                                                         |                         |
| Table 2-3           | Device Name Fields                                                                                            |                         |
| Table 2-4 Table 3-1 |                                                                                                    |                         |
| Table 3-1           | Cdp Command Options  Deposit Command Options                                                                  |                         |
| Table 3-2           | Device Name and Address Space Options                                                                         | VVIIIe3/0>              |
| Table 3-3           | Examine Command Options                                                                                       |                         |
| Table 3-4 Table 3-5 | Device Name and Address Space Options                                                                         |                         |
|                     |                                                                                                    |                         |
| Table 3-6           | Test Command Options                                                                                          | < write\$19>            |

## **Preface**

## **Intended Audience**

This manual is written for the system manager or system operator.

#### **Document Structure**

This manual uses a structured documentation design. Topics are organized into small sections for efficient on-line and printed reference. Each topic begins with an abstract. You can quickly gain a comprehensive overview by reading only the abstracts. Next is an illustration or example, which also provides quick reference. Last in the structure are descriptive text and syntax definitions.

This manual has three chapters and one appendix, as follows:

- Chapter 1, Console Hardware, briefly describes the console hardware.
- Chapter 2, Console User Interface, describes command syntax, special characters, environment variables, and device naming conventions.
- **Chapter 3, Console Commands,** describes each command and gives examples.
- Appendix A, Deposit/Examine Symbols, lists the symbols recognized by the deposit and examine commands.

#### Conventions Used in This Document

Commands and command options are printed in bold type; for example, The **help** command displays ....

Although commands and environment variables are not case sensitive (that is, **Boot** and **BOOt** are both valid), commands and command options are shown in lowercase type.

When a command may be abbreviated, the portion that may be omitted is shown in brackets: **-flags** or **-fl[ags]**. Brackets also indicate an element is optional.

Braces ({}) indicate a choice from the enclosed list.

Angle brackets (<>) indicate that the enclosed text is not a literal depiction of the element but instead a reference to the kind of item that can appear in that position.

*Terminology.* Unless specified otherwise, the use of "system" refers to either a DEC 7000 AXP or VAX 7000 system. The DEC 7000 AXP systems use the Alpha AXP architecture. References in text use DEC 7000 to refer to DEC 7000 AXP systems.

When a discussion applies to only one system, an icon is used to highlight that system. Otherwise, the discussion applies to both systems. Thus, the abstract for a module that applies only to DEC 7000 systems would look like this:

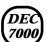

This section shows a sample boot of OpenVMS Alpha AXP from the RRD42 CD drive for DEC 7000 systems. The first step is issuing the show device command to determine the location of the RRD42.

*Book titles.* In text, if a book is cited without a product name, that book is part of the hardware documentation. It is listed in Table 1 along with its order number.

#### **Documentation Titles**

Table 1 lists the books in the DEC 7000 and VAX 7000 documentation set. Table 2 lists other documents that you may find useful.

Table 1 DEC 7000/VAX 7000 Documentation

| Title                            | Order Number |
|----------------------------------|--------------|
| Installation Kit                 | EK-7000B-DK  |
| Site Preparation Guide           | EK-7000B-SP  |
| Installation Guide               | EK-700EB-IN  |
| Hardware User Information Kit    | EK-7001B-DK  |
| Operations Manual                | EK-7000B-OP  |
| Basic Troubleshooting            | EK-7000B-TS  |
| Service Information Kit—VAX 7000 | EK-7002A-DK  |
| Platform Service Manual          | EK-7000A-SV  |
| System Service Manual            | EK-7002A-SV  |
| Pocket Service Guide             | EK-7000A-PG  |
| Advanced Troubleshooting         | EK-7001A-TS  |
| Service Information Kit—DEC 7000 | EK-7002B-DK  |
| Platform Service Manual          | EK-7000A-SV  |
| System Service Manual            | EK-7002B-SV  |
| Pocket Service Guide             | EK-7700A-PG  |
| Advanced Troubleshooting         | EK-7701A-TS  |

Table 1 DEC 7000/VAX 7000 Documentation (Continued)

| Title                                              | Order Number |
|----------------------------------------------------|--------------|
| Reference Manuals                                  |              |
| Console Reference Manual                           | EK-70C0B-TM  |
| KA7AA CPU Technical Manual                         | EK-KA7AA-TM  |
| KN7AA CPU Technical Manual                         | EK-KN7AA-TM  |
| MS7AA Memory Technical Manual                      | EK-MS7AA-TM  |
| I/O System Technical Manual                        | EK-70I0A-TM  |
| Platform Technical Manual                          | EK-7000A-TM  |
| Upgrade Manuals                                    |              |
| KA7AA CPU Installation Guide                       | EK-KA7AA-IN  |
| KN7AA CPU Installation Guide                       | EK-KN7AA-IN  |
| MS7AA Memory Installation Guide                    | EK-MS7AA-IN  |
| KZMSA Adapter Installation Guide                   | EK-KXMSX-IN  |
| DWLMA XMI PIU Installation Guide                   | EK-DWLMA-IN  |
| DWMBB VAXBI PIU Installation Guide                 | EK-DWMBB-IN  |
| H7237 Battery PIU Installation Guide               | EK-H7237-IN  |
| H7263 Power Regulator Installation Guide           | EK-H7263-IN  |
| BA654 DSSI Disk PIU Installation Guide             | EK-BA654-IN  |
| BA655 SCSI Disk and Tape PIU<br>Installation Guide | EK-BA655-IN  |
| Removable Media Installation Guide                 | EK-TFRRD-IN  |

Table 2 Related Documents

| Title                                                                   | Order Number |
|-------------------------------------------------------------------------|--------------|
| General Site Preparation                                                |              |
| Site Environmental Preparation Guide                                    | EK-CSEPG-MA  |
| System I/O Options                                                      |              |
| BA350 DECstor/me Modular Storage Shelf<br>Subsystem Configuration Guide | EK-BA350-CG  |
| BA350 DECstor/me Modular Storage Shelf<br>Subsystem User's Guide        | EK-BA350-UG  |
| BA350-LA DECstor/me Modular Storage Shelf<br>User's Guide               | EK-350LA-UG  |
| CIXCD Interface User Guide                                              | EK-CIXCD-UG  |
| DEC FDDIcontroller 400 Installation/Problem<br>Solving                  | EK-DEMFA-IP  |
| DEC LANcontroller 400 Installation Guide                                | EK-DEMNA-IN  |
| DEC LANcontroller 400 Technical Manual                                  | EK-DEMNA-TM  |
| DSSI VAXcluster Installation and Troubleshooting<br>Manual              | EK-410AA-MG  |
| InfoServer 150 Installation and Owner's Guide                           | EK-INFSV-OM  |
| KDM70 Controller User Guide                                             | EK-KDM70-UG  |
| KFMSA Module Installation and User Manual                               | EK-KFMSA-IM  |
| KFMSA Module Service Guide                                              | EK-KFMSA-SV  |
| RRD42 Disc Drive Owner's Manual                                         | EK-RRD42-OM  |
| RF Series Integrated Storage Element User Guide                         | EK-RF72D-UG  |
| TF85 Cartridge Tape Subsystem Owner's Manual                            | EK-OTF85-OM  |
| TLZ06 Cassette Tape Drive Owner's Manual                                | EK-TLZ06-OM  |

Table 2 Related Documents (Continued)

| Title                                                                             | Order Number |
|-----------------------------------------------------------------------------------|--------------|
| Operating System Manuals                                                          |              |
| Alpha Architecture Reference Manual                                               | EY-L520E-DP  |
| DEC OSF/1 Guide to System Administration                                          | AA-PJU7A-TE  |
| DECnet for OpenVMS Network Management Utilities                                   | AA-PQYAA-TK  |
| Guide to Installing DEC OSF/1                                                     | AA-PS2DA-TE  |
| OpenVMS Alpha Version 1.0 Upgrade and<br>Installation Manual                      | AA-PQYSA-TE  |
| VMS Upgrade and Installation Supplement:<br>VAX 7000-600 and VAX 10000-600 Series | AA-PRAHA-TE  |
| VMS Network Control Program Manual                                                | AA-LA50A-TE  |
| VMSclusters and Networking                                                        |              |
| HSC Installation Manual                                                           | EK-HSCMN-IN  |
| SC008 Star Coupler User's Guide                                                   | EK-SC008-UG  |
| VAX Volume Shadowing Manual                                                       | AA-PBTVA-TE  |
| Peripherals                                                                       |              |
| Installing and Using the VT420 Video Terminal                                     | EK-VT420-UG  |
| LA75 Companion Printer Installation and User Guide                                | EK-LA75X-UG  |

# Chapter 1

## **Console Hardware**

This chapter describes how the console program and hardware function in DEC 7000 and VAX 7000 systems. Sections include:

- **Processor Console Hardware**
- **System Controls and Connections**
- **Primary and Secondary Processors**

## 1.1 Processor Console Hardware

The system processor module has several features dedicated to support of the console and diagnostic hardware.

The following hardware provides console support:

- 128-Kbyte flash-erasable programmable read-only memories (FEPROMs) hold the console program, diagnostic software, and boot-strap routines.
- One 128-Kbyte FEPROM contains code that performs minimal initialization and testing functions required to bring up the console environment. It also contains flash ROM recovery code.
- One 8-Kbyte electrically erasable programmable read-only memory (EEPROM) holds console parameters, bootstrap, and error logging information.
- One dual universal asynchronous receiver/transmitter (UART) supports programmable baud rates, parity, stop bits, and character length.
- Logic and registers allow the console to enable or disable halts, cause a system reset, and provide console communication.
- Hardware provides time-of-year and interval timer functions.
- Several LEDs display status and error information.

For more information:

KN7AA CPU Technical Manual KA7AA CPU Technical Manual

Figure 1-1 illustrates the system hardware. The console terminal is used for entering console commands. The console terminal is connected to the system through the console terminal port (shown in Figure 1-2). A printer, connected to the console terminal, provides a hardcopy record of console sessions. The console program is the software interface that translates console commands to the primary processor.

Figure 1-1 **System Hardware** 

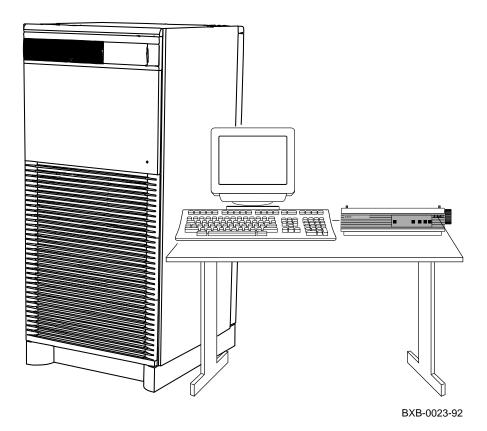

## 1.2 System Controls and Connections

The system control panel consists of a keyswitch and three indicator lights. Three cable ports provide connections for expander cabinets and the console terminal. In a multiprocessor system, each processor has access to the console terminal line.

Figure 1-2 System Controls and Connections

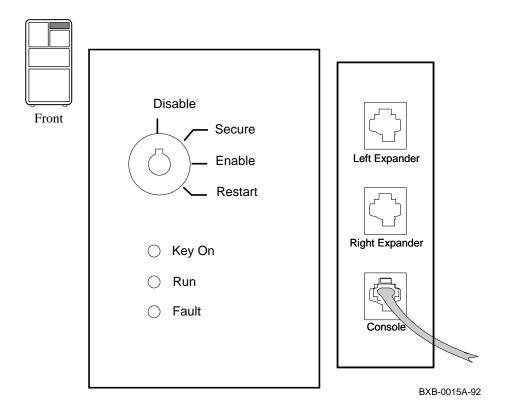

The control panel keyswitch (see Figure 1-2) has the following settings:

Disable Removes 48 VDC power from the system. Power is still supplied to the cabinet control logic (CCL) module.

Secure Prevents entry into console mode; position used while machine executes programs.

Allows entry into console mode; position used while

**Enable** machine executes programs.

Restart A momentary switch position, used to reinitialize the system; causes self-test to start running.

The control panel indicator lights, when lit, indicate:

Key On Power is supplied to entire system; the blower is running.

Lit when the primary processor is running the operating Run

system or user programs; off when the primary processor

is in console mode.

Fault Fault on LSB, XMI bus, or an I/O bus. Flashes during

power sequencing or when errors are detected.

The signals for the control panel Run light, the console terminal, and the power system UARTs are carried by the system bus. A processor that is in console mode can perform I/O directly to the console terminal.

| For more information: |  |  |
|-----------------------|--|--|
| Operations Manual     |  |  |
|                       |  |  |
|                       |  |  |

## 1.3 Primary and Secondary Processors

One processor is selected as the boot processor, and all other processors become secondary processors. This determination is made by the system at power-up or initialization and can be altered using console commands.

Figure 1-3 Determining the Boot Processor

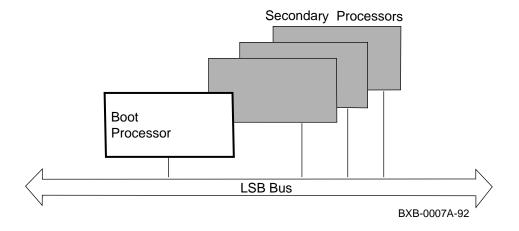

One processor in a multiprocessor system is designated as the primary processor. Since the primary processor performs the system bootstrap, it is also referred to as the boot processor. The lowest numbered enabled processor that has asserted its own boot processor bit is the boot processor. All console commands execute, by default, on the primary processor.

Under the operating system, secondary processors must communicate with the primary when they need to perform I/O on the console terminal using the hardware restart parameter block (HWRPB).

The low portion of main memory is reserved for the console program. When the system is booted, the console image is preserved in order to facilitate reentering the console program through a halt condition. In addition, a number of data structures are created in memory, primarily for communication between the console program and the operating system.

For more information:

Operations Manual Advanced Troubleshooting KN7AA CPU Technical Manual KA7AA CPU Technical Manual

## Chapter 2

## **Console User Interface**

This chapter describes the console program's command language, console special characters, console environment variables, and device naming conventions. Console commands (see Chapter 3) allow you to boot the operating system, display the configuration, and verify the system.

When the system is in console mode, the system is halted and the console firmware is executing. The operator communicates with the firmware through the console terminal, which displays the following prompt:

>>> for a uniprocessor system, or P0n>>> for a multiprocessor system

where n is 0 to 5, depending on which LSB slot the primary processor is in. Sections in this chapter include:

- Command Syntax
- Console Special Characters
- Console Environment Variables
- Device Naming Conventions

## 2.1 Command Syntax

The console command language has syntax rules for forming commands. Commands can contain up to 80 characters on a single line, can be abbreviated, and accept options. Numbers are in hexadecimal notation. Tabs and spaces are compressed.

Table 2-1 Console Command Language Syntax

| Command Parameter                 | Attribute or Action                                                                                                    |
|-----------------------------------|----------------------------------------------------------------------------------------------------|
| Length                            | 80 characters maximum, unless the continuation character (\) is used.                                                                                  |
| Case                              | Upper- or lowercase characters are accepted.                                                                                                    |
| Abbreviation                      | Varies with the command; usually the shortest unique combination of letters.                                                                           |
| Options                           | Can appear after the command keyword or after any symbol or number in the command. Begin with a hyphen (-) and must be preceded by at least one space. |
| Numbers                           | Hexadecimal format unless otherwise noted.                                                                                                    |
| No characters                     | Null command; no action taken.                                                                                                    |
| Multiple adjacent spaces and tabs | Compressed to a single space.                                                                                                    |

**Length:** The console program accepts commands of up to 80 characters per line. This does not include the terminating carriage return or any characters deleted as the command is entered. A command longer than 80 characters, without the backslash character (see Section 2.2) causes the display of an error message.

**Case:** Upper- or lowercase characters can be used for input. Characters are displayed in the case they are entered.

**Abbreviation:** Commands and options can be abbreviated by dropping characters from the end of words. You must enter the minimum number of characters to identify the keyword unambiguously. All characters specified must match a keyword to be accepted. For example, although **E** uniquely identifies the **examine** command, **Exmn** is not a valid abbreviation. In the command reference sections that follow, characters that can be omitted appear in square brackets ([]). Abbreviation of environment variables (see Section 2.3) is allowed with the **show** command.

**Options:** You can use command options, to define or modify the environment, after the command keyword or after any symbol or number in the command. See individual keyword descriptions for examples.

**Numbers:** Numbers in console commands are in hexadecimal notation unless otherwise indicated. The hexadecimal (0X) default can be overridden by preceding decimal numbers by 0D, binary by 0B, and octal by 0O. Refer to the individual command descriptions. Register names (R0, R1, and so on) are not considered numbers and use decimal notation.

**No Characters:** A command line with no characters is a null command. The console program takes no action and does not issue an error message. The console prompt returns. The console supports command line recall and editing.

**Spaces:** Multiple adjacent spaces and tabs are compressed and treated as a single space. The console program ignores leading and trailing spaces.

## 2.2 Console Special Characters

The console program supports control characters, entered by holding down the Control (Ctrl) key and pressing the desired key, and other special characters.

Table 2-2 Console Special Characters

| Character                                                                 | Function                                                                                                |
|---------------------------------------------------------------------------|----------------------------------------------------------------------------------------------------|
| Return                                                                    | Carriage return; ends a command line.                                                                   |
| Backslash                                                                 | Line continuation.                                                                                      |
| <x]< td=""><td>Delete key; deletes previously typed character.</td></x]<> | Delete key; deletes previously typed character.                                                         |
| Help                                                                      | By itself, displays first-level help. When pressed after part of a command, displays options available. |
| Ctrl/A, F14                                                               | Toggles between insertion/overstrike mode.                                                              |
| Ctrl/B, ^ (up-arrow)                                                      | Recall previous command(s).                                                                             |
| Ctrl/C                                                                    | Terminate running process.                                                                              |
| Ctrl/D, <                                                                 | Move cursor left one position.                                                                          |
| Ctrl/E                                                                    | Move cursor to end of line.                                                                             |
| Ctrl/F, >                                                                 | Move cursor right one position.                                                                         |
| Ctrl/H, BS, F12                                                           | Move cursor to beginning of line.                                                                       |
| Ctrl/J                                                                    | Delete word.                                                                                            |
| Ctrl/O                                                                    | Stop output to console terminal for current                                                             |
|                                                                           | command. Toggles between enable/disable.                                                                |
| Ctrl/P                                                                    | In console mode, acts like Ctrl/C. In program                                                           |
|                                                                           | mode, causes the boot processor to halt and begin                                                       |
|                                                                           | running the console program.                                                                            |
| Ctrl/Q                                                                    | Resume output to console terminal.                                                                      |
| Ctrl/R                                                                    | Redisplay the current line.                                                                             |
| Ctrl/S                                                                    | Stop output to console terminal.                                                                        |
| Ctrl/U                                                                    | Delete entire line.                                                                                     |
| *                                                                         | Wildcarding for certain commands.                                                                       |
| " "                                                                       | Quotes for <b>set</b> environment variable name.                                                        |
| #,!                                                                       | Comment specifiers.                                                                                     |
|                                                                           | _                                                                                                    |

**Return** terminates command line input. No action is taken on a command line until it is terminated by a carriage return. If no characters are entered and the Return key is pressed, it is treated as a null command. No action is taken, and the console prompts for input. Carriage return is echoed as carriage return, line feed.

**Backslash** (\) allows continuation across lines from the terminal; must be the last character on the line to be continued.

When the **Delete** key is pressed, the console deletes the character previously typed.

**Help** provides additional information on console commands.

**Ctrl/A** or **F14** toggles between insertion mode and overstrike mode for command line editing. The default mode is overstrike.

**Ctrl/B** or **up-arrow/down-arrow** recall the previous command(s). The last 16 commands are stored in the recall buffer.

**Ctrl/C** terminates the current command. Echoed as ^C, Ctrl/C clears Ctrl/S and also resumes output that was suspended using Ctrl/O. When Ctrl/C is entered as part of a command line, the line is deleted as if you entered Ctrl/U. Ctrl/C has no effect as part of a binary data stream.

**Ctrl/D** or **left-arrow** moves the cursor one position to the left.

Ctrl/E moves the cursor to the end of the line.

Ctrl/F or right-arrow moves the cursor right one position.

Ctrl/H, Backspace, or F12 moves the cursor to the beginning of the line.

**Ctrl/J** deletes previously typed word.

**Ctrl/O** stops output to the console terminal until Ctrl/O is entered again. Ctrl/O is echoed as ^O followed by a carriage return and is not echoed when output is reenabled. Output is also reenabled when the console prompts for a command, issues an error message, enters program mode, or when Ctrl/P is entered. It is not reenabled by displaying a **repeat** command.

**Ctrl/P** works like Ctrl/C and is echoed as ^C, if the console terminal is in console mode. If the console terminal is in program mode and is secured, Ctrl/P is not echoed, but is passed to the operating system for processing. If the console terminal is in program mode and is not secured, Ctrl/P halts the processor and begins the console program. See the **continue** command for additional information.

**Ctrl/Q** resumes console output to the console terminal that was suspended with Ctrl/S. Additional Ctrl/Q strokes are ignored. Ctrl/Q is not echoed.

Ctrl/R is echoed as ^R, followed by a carriage return, line feed, and printing the current command line. Deleted characters are omitted. This command is useful for hardcopy terminals.

**Ctrl/S** suspends output to the console terminal until Ctrl/Q is entered. Ctrl/S is not echoed.

Ctrl/U discards all characters that you entered on the current line. It is echoed as ^U, followed by a carriage return, line feed, and a new prompt.

- \* allows wildcarding with device names and environment variables. Wildcarding is allowed with the following commands:
- 1. cdp
- 2. clear
- 3. initialize
- 4. set -d
- 5. show
- show configuration
- 7. show device
- show <envar>
- show network
- **10.** stop
- 11. test
- 12. update

See Chapter 3 for specific examples.

Double quotes (" ") allow you to denote a string for environment variable assignment.

# and! allow you to enter a comment. All characters following a # or! are recognized as a comment only. Exceptions include the above control characters.

## 2.3 Console Environment Variables

Console environment variables allow the user to modify the way the console commands operate.

An environment variable is a name and value association maintained by the console program. The value associated with an environment variable is an ASCII string (up to 127 characters in length) or an integer. Certain environment variables are typically modified by the user to tailor the recovery behavior of the system on power-up and after system failures. Volatile environment variables are initialized by a system reset; others are nonvolatile across system failures.

Environment variables can be created, modified, displayed, and deleted using the **create**, **set**, **show**, and **clear** commands. A default value is associated with any variable that is stored in EEPROM. This default value is used if the EEPROM is unreadable.

Table 2-3 lists the predefined console environment variables, their attributes, and their functions. Refer to Chapter 3, Console Commands, for examples of their use.

Table 2-3 Environment Variables

| Variable    | Attribute        | Function                                                                                                    |
|-------------|------------------|----------------------------------------------------------------------------------------------------|
| auto_action | Non-<br>volatile | Specifies the action the console will take following an error halt. Values are:  restart - Automatically restart. If restart fails, boot the operating system.  boot - Automatically boot the operating system.  halt (default) - Enter console mode. |
| baud        | Non-<br>volatile | Sets the console terminal port baud rate.<br>Allowable values are 300, 600, 1200, 2400,<br>4800, and 9600. The default value is 9600.                                                                                                    |

Table 2-3 Environment Variables (Continued)

| Variable     | Attribute        | Function                                                                                                    |  |  |  |
|--------------|------------------|----------------------------------------------------------------------------------------------------|--|--|--|
| bootdef_dev  | Non-<br>volatile | The default device or device list from which booting is attempted when no device name is specified by the <b>boot</b> command.                                                      |  |  |  |
| boot_file    | Non-<br>volatile | The default file name used for the primary bootstrap when no file name is specified by the <b>boot</b> command, if appropriate.                                                     |  |  |  |
| boot_osflags | Non-<br>volatile | Additional parameters to be passed to the system software during booting if none are specified by the <b>boot</b> command with the <b>-flags</b> qualifier.                         |  |  |  |
| boot_reset   | Non-<br>volatile | Resets system and displays self-test results during booting. Default value is <b>on</b> .                                                                                           |  |  |  |
| сри          | Volatile         | Selects the current boot processor.                                                                                                    |  |  |  |
| cpu_enabled  | Non-<br>volatile | A bitmask indicating which processors are enabled to run (leave console mode). Default is <b>0xff</b> .                                                                             |  |  |  |
| cpu_primary  | Non-<br>volatile | A bitmask indicating which processors are enabled to become the next boot processor, following the next reset. Default is <b>0xff</b> .                                             |  |  |  |
| d_harderr    | Volatile         | Determines action taken following a hard error. Values are <b>halt</b> (default) and <b>continue</b> . Applies only when using the <b>test</b> command.                             |  |  |  |
| d_report     | Volatile         | Determines level of information provided<br>by the diagnostic reports. Values are<br><b>summary</b> (default) and <b>full</b> . Applies only<br>when using the <b>test</b> command. |  |  |  |

Table 2-3 Environment Variables [Continued)

| Variable     | Attribute        | Function                                                                                                    |  |
|--------------|------------------|----------------------------------------------------------------------------------------------------|--|
| d_softerr    | Volatile         | Determines action taken following a soft error. Values are <b>continue</b> (default) and <b>halt</b> . Applies only when using the <b>test</b> command.                                    |  |
| dump_dev     | Non-<br>volatile | Complete device specification of the device to which operating system dumps are written (if supported by the operating system). Default value is <b>null</b> .                             |  |
| enable_audit | Non-<br>volatile | If set to <b>on</b> (default), enables the generation of audit trail messages. If set to <b>off</b> , audit trail messages are suppressed. Console initialization sets this to <b>on</b> . |  |
| interleave   | Non-<br>volatile | The memory interleave specification. Value must be <b>default</b> , <b>none</b> , or an explicit interleave list. Default value is <b>default</b> .                                        |  |
| language     | Non-<br>volatile | Determines whether system displays<br>message numbers or message text in<br>English (default).                                                                                             |  |

## 2.4 Device Naming Conventions

To use the console, the user needs to be familiar with the device names assigned by the system console.

The system firmware assigns names to all supported CPUs, memories, I/O windows, I/O adapters, and end I/O devices in the system.

The **show configuration**, **show device**, and **show network** commands (see Chapter 3) are used to obtain the assigned device mnemonics for all devices in the system. The assigned mnemonics provide an easy means to refer to devices with the various console commands. Example 2-1 illustrates several examples. Refer to the individual console commands in Chapter 3 for additional examples.

### **Example 2-1 Device Names**

```
1. >>> test dua23.0.1.14.1
```

2. >>> set host demna0

3. >>> update kn7aa\* -f

4. >>> examine xmi0:21880004

The **show configuration** command displays all supported CPUs, memories, I/O windows, I/O adapters, and I/O subsystems (that is, whole XMIs) and assigns a mnemonic to each (ka7aa0, ms7aa3, dwlma0, demna0, demna1, xmi0, and so forth).

The **show device** command displays all supported disks (including CD-ROM and solid state disks) and tapes and assigns a mnemonic to each (dua23.0.1.14.1, for example).

The **show network** command displays all supported network boot devices (Ethernet and FDDI) and assigns a mnemonic to each (exa0.0.0.14.0, fxb0.0.0.4.1, for example).

The device name for end I/O devices (disks, tapes, network devices, and so forth) is of the form:

#### ddccuuu.node.channel.slot.hose

where the fields, described in Table 2-4, are separated by periods (.). Numbers in Table 2-4 are decimal.

Table 2-4 Device Name Fields

| Field   | Size    | Definition                                                                                                    |  |
|---------|---------|----------------------------------------------------------------------------------------------------|--|
| dd      | 2       | Protocol used to access device:  DK - SCSI disk (DEC 7000 only)  DU - MSCP disk (CI, SI, and  DSSI [VAX 7000 only])  MK - SCSI tape (DEC 7000 only)  MU - MSCP tape (CI, SI, and  DSSI [VAX 7000 only])  EX - XMI Ethernet  FX - XMI FDDI |  |
| cc      | 1 or 2  | Controller letter (a-zz) assigned by console, based on the system configuration.                                                                                                    |  |
| uuuu    | 4 (max) | Unit number of device (0–9999) determined by the I/O channel number and the XMI slot number of the adapter.                                                                                                    |  |
| node    | 3 (max) | Node number (0–255) of the device on a remote (CI or DSSI) bus. If the remote node is a CI, this is the CI node number of the HSC; if it is a DSSI, this is the node number of the disk.                                                  |  |
| channel | 1       | Channel number $(0-1)$ ; used only if the adapter is a KFMSA (VAX 7000) or KZMSA (DEC 7000).                                                                                                    |  |
| slot    | 2 (max) | XMI slot number (1–14) of the adapter.                                                                                                    |  |
| hose    | 1       | Hose number (0–3) that connects to the I/O bus.                                                                                                    |  |

# Chapter 3

# **Console Commands**

Console commands provide the capabilities to examine and modify system state. Additionally, they allow tests to be directed to functional components of the system. The following console commands are described:

- hoot
- build eeprom
- cdp VAX 7000 only
- clear (eeprom, <envar>, screen)
- continue
- crash
- create
- deposit
- examine
- help
- initialize
- mchk DEC 7000 only
- repeat
- set (configuration, eeprom, <envar>, host, power)
- show (configuration, device, eeprom, <envar>, memory, network, power)
- start
- stop
- test
- update
- comment (#, !)

## 3.1 Boot

#### The boot command boots the operating system.

#### Example 3-1 Boot Command

```
1. >>>
                        # Boot from local disk.
   >>> show device
                        # Display I/O device information.
   polling for units on kfmsa0, slot 1, xmi0...
   dua2.2.0.1.0
                R2TDYC$DIA2 RF73
   polling for units on kdm700, slot 2, xmi1...
  dua1.0.0.2.1
                DUA1
                              RA92
   >>> boot dua2.2.0.1.0# Boot device designations:
                        # du = device code.
                        # a = controller designation.
                        # 2 = device unit number.
                        # 2 = node number.
                        # 0 = device channel number.
                        # 1 = XMI slot number.
                        # 0 = I/O channel number.
2. >>>
                        # Boot from network device.
  >>> show net
                        # Display network information.
   polling for units on demna0, slot 3, xmi0...
   exa0.0.0.3.0 08-00-2B-0B-BB-ED
                        # exa0.0.0.3.0 = path info.
                        # 08-00-2B-0B-BB-ED = controller
                        # hardware address (hex).
   >>> b exa0 -flags 0,0,0 -file ISL_LVAX_V02
                        # Boot from InfoServer.
                        # exa0 = network device.
                        # -flags 0,0,0 = additional
                        # command parameters.
                        # ISL_LVAX_V02 = load file.
                        (Examples are continued on p. 3-4)
```

The **boot** command syntax is:

#### b[oot] [-flags NNNN, M, PPPP] [-file <filename>] <device\_name>

where the **-flags** parameter allows additional **boot** command parameters **N**, **M**, and **P**. Specifying **-fl[ags]** overrides the **boot\_osflags** environment variable (see Section 2.3). The **NNNN** flags, dependent on the system configuration, are used with OpenVMS VAX when booting from a shadow set. The **M** flag, dependent on the system configuration, specifies the system root of the boot device. The **PPPP** flags are for the operating system bootstrap loader options. The **-file** parameter indicates booting from the file **-filename>**. Specifying **-file** overrides the **boot\_file** environment variable (see Section 2.3). Device names can be found by using the **show device** and **show network** commands. See Section 2.4 for information on device names.

**Boot** command flags can be shortened, since values such as zero or commas (which can be used as placeholders) do not have to be specified. These parameters are read from right to left (**PPP**, **M**, **NNNN**). For example, **boot** -**fl** 0,0,100 or **boot** -**fl** ,100 are the same as **boot** -**fl** 100, where 100 is the value of the **P** option.

For more information:

Operations Manual VMS Upgrade and Installation Supplement: VAX 7000-600 and VAX 10000-600 Series

```
3. >>>
                        # Boot a system in a CI
                        # VAXcluster.
  >>> sh dev
                        # Display I/O device information.
   polling for units on cixcd0, slot 2, xmi0...
   dua20.14.0.2.2
                    $100$DUA20
   dua31.14.0.2.2
                    $100$DUA31
                                      RA82
   >>> boot -fl 0,4,0 dua20.14.0.2.2
                        # -fl[ags] indicates additional
                        # command options follow.
                        # 0 = not a shadow set boot
                        # 4 = system root of boot device.
                        # 0 = bootstrap loader options.
                        # du = device code.
                        # a = controller designation.
                        # 20 = device unit number.
                        # 14 = node number.
                        # 0 = device channel number.
                        # 2 = XMI slot number.
                        # 2 = I/O channel number.
4. >>>
                        # Shadow set boot.
   >>> b -fl 8DAC,2,0 dua3500.14.0.12.1,dua63.14.0.12.1
                        # 8DAC = load device virtual
                        # unit number;
                        # 8 indicates shadow set booting.
                        # DAC = value (hex) of virtual
                        # device unit number 3500 (dec.).
                        # 2 = system root.
                        # 0 = bootstrap loader options.
                        # dua3500 = virtual device.
                        # dua63 = physical device.
                        # 14 = node number.
                        # 0 = device channel number.
                        # 12 = XMI slot number.
                        # 1 = I/O channel number.
                        # The console attempts to boot
                        # from the virtual device; then
                        # from the physical device. The
                        # parameters for the physical and
                        # virtual device are identical
                        # except for device number.
```

#### 3.2 Build EEPROM

The build eeprom command is used to create a new EEPROM image or to restore a corrupted EEPROM image.

#### Example 3-2 Build EEPROM Command

The **build eeprom** command syntax is:

#### bu[ild] ee[prom]

If you are restoring a corrupted EEPROM, you will be prompted to supply the system serial number and module serial, part, and firmware revision numbers. The **build eeprom** command may be required during a console firmware upgrade. Before upgrading, you should refer to Table 2-3 and use the **show** <**envar**> command (see Section 3.24) to display present environment variables values. After rebuilding, use the **set** <**envar**> command (see Section 3.18) to set the environment variables to their desired values.

| For more information:                     | ] |
|-------------------------------------------|---|
| Advanced Troubleshooting<br>Release Notes | ı |

# 3.3 Cdp

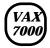

The cdp command performs basic configuration management of DSSI devices.

#### Example 3-3 Cdp Command

```
1. >>> show device
                         # Display I/O device
                         # information.
   polling for units on kfmsa0, slot 0, xmi0...
   dua5.0.0.13.0
                    BASHFL$DIA5
   polling for units on cixcd0, slot 14, xmi1...
   dub44.1.0.13.1
                   $1$DIA44 (BLANK4) RF71
                         # -i entered to select
   >>> cdp -i
                         # interactive mode - set all
  dua.5.0.0.13.0:
                         # parameters; no changes made.
  Node Name [BASHFL]?
   Allocation Class [0]?
  Unit Number [5]?
  dub44.1.0.13.0:
  Node Name [BLANK4]?
   Allocation Class [1]?
   Unit Number [44]?
2. >>> cdp -n dua5
                         # -n dua5 entered to set device
                         # node name of dua5; no change
                         # made.
  dua5.0.0.13.0:
   Node Name [BASHFL]?
                         # Press Return to exit.
3. >>> cdp -a
                         # -a entered to set device
   dua5.0.0.13.0:
                         # allocation class, allclass,
   Allocation Class [0]? # for all DSSI devices; no
   dub44.1.0.13.0:
                         # changes made.
   Allocation Class [1]?
```

The **cdp** command syntax is:

## cdp [-{a,i,n,o,u}] [-sn] [-sa <val>] [dssi\_device]

where **<val>** is **allclass** or **unitnum**, and **dssi\_device** is the DSSI device. Table 3-1 summarizes the **cdp** command options. The **cdp** command permits the modification of DSSI device parameters from the console without explicit connection to a node's DUP server. The parameters modified are the DUP task parameters **nodename**, **allclass**, and **unitnum**.

Table 3-1 Cdp Command Options

| Option          | Function                                                                                                    |  |  |
|-----------------|----------------------------------------------------------------------------------------------------|--|--|
| -a              | Sets device allocation class, <b>allclass</b> .                                                                                                    |  |  |
| - <b>i</b>      | Selects interactive mode; sets all parameters.                                                                                                    |  |  |
| - <b>n</b>      | Sets device node name, <b>nodename</b> (up to 16 characters).                                                                                                    |  |  |
| - <b>o</b>      | Overrides warning messages.                                                                                                    |  |  |
| -u              | Sets device unit number, <b>unitnum</b> .                                                                                                    |  |  |
| -sa<br>allclass | Sets <b>allclass</b> for all DSSI devices in the system to the specified value.                                                                                                    |  |  |
| -sn             | Sets <b>nodename</b> to either RFhscn or TFhscn h is the device hose number (0–3) s is the device slot number (1–14) c is the device channel number (0, 1) n is the device node ID number (0–6) |  |  |
| -su<br>unitnum  | Sets the starting <b>unitnum</b> for the first DSSI device in the system to the specified value. Subsequent DSSI unit numbers are incremented from this base.                                   |  |  |

## 3.4 Clear EEPROM

The clear eeprom command allows you to clear the selected **EEPROM option.** 

# Example 3-4 Clear EEPROM Command

>>> clear eeprom log # Clears all failure # information logged in # EEPROM.

The **clear eeprom** command syntax is:

cl[ear] ee[prom] <option>

The clear eeprom command can be used to clear diag\_sdd, diag\_tdd, symptom, or log.

For more information:

Advanced Troubleshooting

## 3.5 Clear < envar>

#### Clear <envar> is used to remove an environment variable.

## Example 3-5 Clear <envar>

The **clear <envar>** removes an environment variable. However, some environment variables, such as **baud**, are permanent and cannot be removed.

The **clear** command syntax is:

### cl[ear] <envar>

where **<envar>** is the name of an environment variable, for example, a boot specification to be cleared (see Table 2-3).

# 3.6 Clear Screen

## The clear screen command allows you to clear the terminal screen.

## Example 3-6 Clear Screen Command

```
>>> clear screen
                             # Refresh the terminal
                             # screen.
```

The **clear screen** command syntax is:

## cl[ear] sc[reen]

There are no parameters or options.

#### 3.7 Continue

The continue command resumes processing at the point where it was interrupted by a Ctrl/P. Programs continue executing at the address currently in the program counter of the processor.

## **Example 3-7 Continue Command**

```
$ ^P
                   # VAX 7000 example
                   # Stop processing on boot processor;
                   # processor enters console mode.
Console entry reason: ^P or Node Halt
Entry PC: 80805442
                      Entry PSL: 041F8200
                   # System responds with message; system
                   # has halted with 80805442 in the
                   # program counter (PC).
>>>
                   # Console session begins
>>> continue
                   # Processor resumes at the address
                   # where processing was stopped by
                   # Ctrl/P. Here processing continues
                   # at address 80805442.
```

The **continue** command syntax is:

#### c[ontinue]

Continue causes the primary processor to resume program mode, executing at the address currently in the program counter (PC). This address is the address that was in the PC when the primary processor received a Ctrl/P command. The system displays the hexadecimal PC value.

When the boot processor receives a continue command, it does not perform processor initialization as it would for a boot procedure. The boot processor just returns to the program it was processing.

Following execution of the continue command, the console terminal enters program mode, and any ASCII characters entered on the console terminal are passed on to the operating system. In program mode, the console terminal acts like any other terminal on the system until a Ctrl/P is issued to return it to console mode.

NOTE: ^P followed by continue should be used selectively since some console commands (for example, cdp, deposit, set host, show device, show network, and test) can corrupt the machine state so that the execution of the current program cannot resume successfully.

## 3.8 Crash

The crash command causes the operating system to be restarted and generates a memory dump.

## Example 3-8 Crash Command

P01>>> crash

[operating system output appears]

The **crash** command causes the operating system to be restarted in such a way as to force a crash. This allows the user to ^P a hung system and generate a memory dump.

The **crash** command syntax is:

#### cra[sh]

There are no parameters or options. See the **mchk** command.

#### 3.9 Create

The create command allows you to create an environment variable.

#### Example 3-9 Create Command

```
1. >>> create fred
                             # Create a new environment
   fred set to
                             # variable fred with a value
   >>> show fred
                             # equal to null.
   fred
2. >>> create stuff 356
                             # Create a new environment
                             # variable stuff with a value
                             # equal to 356.
3. >>> create -nv delay
                             # Create a new nonvolatile
                             # environment variable delay
                             # in EEPROM with a value
                             # equal to null.
4. >>> create -nv work "dua44.0.0.4.0"
                             # Create a new nonvolatile
                             # environment variable work
                             # in EEPROM equal to
                             # dua44.0.0.4.0.
5. >>> cr bootspec "-flags 0,1 dua21.0.0.14.1"
                             # Create an environment
                             # variable bootspec equal to
                             # -flags 0,1 dua21.0.0.14.1.
```

The **create** command syntax is:

#### cr[eate] [-nv] <envar> [<value>]

where the **-nv** option indicates the nonvolatile environment variable is stored in EEPROM, and **<value>** is the optional variable value. Created environment variables are volatile by default. **value** can be a quoted string for specifying boot specifications (see **boot** command description). For additional information on environment variables, see Section 2.3 and the **clear** and **set** command descriptions.

# 3.10 Deposit

#### The deposit command stores data in a specified location.

#### **Example 3-10 Deposit Command**

```
1. >>> dep -b -n 1FF pmem:0 0 # Clear first 512 bytes
                              # of physical memory.
2. >>> d -1 -n 3 vmem:1234 5 # Deposit 5 into four long-
                              # words starting at virtual
                              # memory address 1234.
                              # Load GPRs R0 through R8
3. >>> d -n 8 R0 FFFFFFFF
                              # with -1.
4. >>> d -1 -n 10 -s 200 pmem:0 8 # Deposit 8 in the first
                                  # longword of the first
                                  # 17 pages in physical
                                  # memory.
5. >>> d - 1 pmem : 0 0
                             # Deposit 0 to physical
                             # memory address 0.
                             # Deposit FF to physical
  >>> d + FF
                             # memory address 4.
6. >>> d scbb 800000
                             # Deposit SCBB
                             # with 800000.
```

When using **deposit**, if no options are given in subsequent commands, the system uses the options from the preceding commands as the defaults for address or location referenced, data type (-b, -l, -w, and so forth), data size for increment (-s), and address space (**gpr**, **ipr**, **pmem**, and so forth).

```
For more information:

KN7AA CPU Technical Manual

KA7AA CPU Technical Manual

MS7AA Memory Technical Manual
```

The **deposit** command syntax is:

## d[eposit] [-{b,w,l,q,o,h,u}] [-{n val, s val}] [space:]<address> <data>

where the options are values from Table 3-2, and <data> is the value to be stored. If the specified value is too large to fit in the data size to be deposited, the console ignores the command and issues an error response. For data lengths longer than a longword, each longword of data should be separated by a space. If the data is smaller than the data size to be deposited, the higher order bits are filled with zeros.

**Table 3-2 Deposit Command Options** 

| Option     | Meaning                                                                                     |
|------------|---------------------------------------------------------------------------------------------|
| -b         | Defines data size as a byte.                                                                |
| -h         | Defines data size as a hexword.                                                             |
| -l         | Defines data size as a longword; initial default,                                           |
| -0         | Defines data size as an octaword.                                                           |
| - <b>q</b> | Defines data size as a quadword.                                                            |
| - <b>w</b> | Defines data size as a word.                                                                |
| -n val     | Number of consecutive locations to modify.                                                  |
| -s val     | Specifies the address increment size. Default is data size.                                 |
| -u         | Allows access to console private memory, while disabling virtual address protection checks. |

**space:** is the optional device name (or address space) of the device to access (see Table 3-3), and **address** specifies the offset within a device to which data is deposited. Valid symbolic address forms (see Appendix A) include:

- fpr-name, a symbol representing a floating-point register (DEC 7000 only).
- gpr-name, a symbol representing a general purpose register.
- ipr-name, a symbol representing the internal processor register.
- PC, the program counter. The address space is set to GPR.
- PSL, the processor status longword (VAX 7000 only).
- pt-name, a symbol representing a PAL temp register (DEC 7000 only).
- +, the location immediately following the last location referenced in an
   examine or deposit command. For physical and virtual memory, the
   referenced location is the last location plus the size of the reference (1
   for byte, 2 for word, 4 for longword). For other address spaces, the address is the last referenced address plus one.
- –, the location immediately preceding the last location referenced in an examine or deposit command. For physical and virtual memory, the referenced location is the last location minus the size of the reference (1 for byte, 2 for word, 4 for longword). For other address spaces, the address is the last referenced address minus one.
- \*, the last location referenced in an **examine** or **deposit** command.
- @, the location addressed by the last location referenced in an examine or deposit command.

NOTE: Since the console program actually resides in low memory when running, depositing to memory should be done with care.

Table 3-3 Device Name and Address Space Options

| Option                | Device Name and Address Space Meaning                                                         |  |  |  |  |
|-----------------------|-----------------------------------------------------------------------------------------------|--|--|--|--|
| <dev_ name=""></dev_> | Device name: xmi0, ka7aa1, demna0, and so forth.                                              |  |  |  |  |
| fpr                   | Defines the address space as the floating-point register set, F0 through F31 (DEC 7000 only). |  |  |  |  |
| gpr                   | Defines the address space as the general register set, R0 through R15.                        |  |  |  |  |
| ipr                   | Defines the address space as the internal processor registers (IPRs).                         |  |  |  |  |
| pt                    | Defines the address space as the PAL temp register set, PT0 through PT31 (DEC 7000 only).     |  |  |  |  |
| pmem                  | Defines the address space as physical memory; initial default.                                |  |  |  |  |
| vmem                  | Defines the address space as virtual memory. All access and protection checking occur.        |  |  |  |  |

| For more information |
|----------------------|
| For more information |

Alpha Architecture Reference Manual

#### 3.11 Examine

The examine command displays the contents of a memory location, a register, or a device. The options are similar to the deposit command options.

#### **Example 3-11 Examine Command**

```
1. >>> examine pc
                                   # Examine the program
  gpr: 000000F (
                    PC) 00000000
                                  # counter - VAX 7000.
2. >>> examine sp
                                   # Examine the stack
  gpr: 000000E (
                    SP) 00012FB8 # pointer - VAX 7000.
3. >>> examine psl
                                 # Examine the processor
                                 # status longword -
                                 # VAX 7000.
        CM TP FPD IS CURMOD PRVMOD IPL DV FU IV T N Z V C
PSL 041F0000 0 0 0 1 KERNEL KERNEL 1F 0 0 0 0 0 0 0
4. >>> e -n 6 r4
                              # Examine register R4 and
                              # the next 6 registers -
                              # DEC 7000.
  gpr: 00000004 (
                     R4) 00000003F4000000
  gpr: 00000005 (
                     R5) 000000000001404
  gpr: 00000006 (
                     R6) FFFFFFF80680000
  gpr: 00000007 (
                     R7) 0000000000000000
  gpr: 00000008 (
                     R8) 000001000000000
  gpr: 00000009 (
                     R9) 0000000000000002
                    R10) 0000000000000001
  gpr: 0000000A (
5. >>> examine pmem:400EC
                                   # Examine physical
  pmem: 000400EC A762FAF847E11411 # memory - DEC 7000.
6. >>> examine demna0:0
                                     # Examine demna0's
  demna0: 00000000 0000000108020C03 # Device Register -
                                     # DEC 7000.
```

The **examine** command syntax is:

#### e[xamine] [-{b,w,l,q,o,h,d,u}] [-{n val, s val}] [space:] <address>

where the options are values from Table 3-4, **space:** is the optional device name (or address space) of the device to access, and address is a longword that specifies the first location to be examined. Appendix A lists the symbols recognized by the **examine** (and **deposit**) command.

The display line consists of the device name, the hexadecimal address or offset within the device, and the examined data also in hexadecimal.

Table 3-4 Examine Command Options

| Option     | Meaning                                                                                     |
|------------|---------------------------------------------------------------------------------------------|
| - <b>b</b> | Defines data size as a byte.                                                                |
| - <b>d</b> | Disassembles instruction at current address.                                                |
| -h         | Defines data size as a hexword.                                                             |
| - <b>1</b> | Defines data size as a longword; initial default.                                           |
| - <b>o</b> | Defines data size as an octaword.                                                           |
| - <b>q</b> | Defines data size as a quadword.                                                            |
| - <b>w</b> | Defines data size as a word.                                                                |
| -n val     | Number of consecutive locations to examine.                                                 |
| -s val     | Specifies the address increment size. Default is data size.                                 |
| -u         | Allows access to private console memory, while disabling virtual address protection checks. |

#### For more information:

KN7AA CPU Technical Manual KA7AA CPU Technical Manual MS7AA Memory Technical Manual **Examine** uses most of the same options as **deposit**. Additionally, the **examine** command supports the **-d** option (instruction decode, which will disassemble the instructions at the current address). When using **examine**, if no options are given in subsequent commands, the system uses the options from the preceding commands as the defaults for address or location referenced, data type, including **-d**, (**-b**, **-l**, **-w**, and so forth), data size for increment (**-s**), and address space (**gpr**, **ipr**, **pmem**, and so forth).

After initialization, the default address space is physical memory, the default data size is a longword, the default address is zero, and the default address increment size is the data size. If conflicting address space or data sizes are specified, the console ignores the command and issues an error response.

Table 3-5 Device Name and Address Space Options

| Option                | Device Name and Address Space Meaning                                                                      |  |  |  |  |
|-----------------------|----------------------------------------------------------------------------------------------------|--|--|--|--|
| <dev_name></dev_name> | Device name: xmi0, ka7aa1, demna0, and so forth.                                                           |  |  |  |  |
| fpr                   | Defines the address space as the floating-point register set, F0 through F31 (DEC 7000 only).              |  |  |  |  |
| gpr                   | Defines the address space as the general register set, R0 through R15. The data size is always a longword. |  |  |  |  |
| ipr                   | Defines the address space as the internal processor registers (IPRs). The data size is always a longword.  |  |  |  |  |
| pt                    | Defines the address space as the PAL temp register set, PT0 through PT31 (DEC 7000 only).                  |  |  |  |  |
| pmem                  | Defines the address space as physical memory.                                                              |  |  |  |  |
| vmem                  | Defines the address space as virtual memory. All access and protection checking occur.                     |  |  |  |  |

# 3.12 Help

The help command provides basic information on the console commands, when the system is in console mode.

#### **Example 3-12 Help Command**

```
1. >>> help create
                        # Display basic create command
                        # information. Minimum
                        # command input is highlighted.
  create [-nv] <envar> <value>
2. >>> h examine
examine[-{b,w,l,q,o,h,d,u}][-n val][-s val][space:]address
       -\{b,w,l,q,o,h\}! data length
                        ! decode instruction
       -d
       -n <count>
                        ! repeat count
                        ! repeat address increment size
       -s <size>
       -u
                         ! protected mode
3. >>> help
                       # Display help information on
                        # all console commands beginning
                        # with boot.
 boot
        [-flags <val>] [-filename <name>] <device_list>
 build <option>
 clear <option> or <envar>...
```

The **help** command syntax is:

#### h[elp] [<option>]

where <option> is one of the console commands. The <helpkey> can also be used after a partial command has been typed. For example, **set** <**helpkey**> will display the options supported by the **set** command.

## 3.13 Initialize

The initialize command performs a reset. You can initialize the entire system or a specified device or subsystem.

#### **Example 3-13 Initialize Command**

>>> initialize demna0

The **initialize** command syntax is:

#### i[nitialize] [<device\_name>]

where **<device\_name>** is the name of the device or subsystem to be initialized. If **<device\_name>** specifies a memory module, you will receive a message stating that memory cannot be initialized, since the console runs from main memory. See Section 2.4 for information on how to learn device names in the system.

The **initialize** command can be used to reset the entire system or a specified device, except memory nodes. **Initialize** only applies to modules and not end I/O devices (that is, **init kdm70\*** would be a valid command, but **init dua\*** would not be valid). If no option is specified, a full system reset is performed.

The **initialize** command (with no device specified) and turning the keyswitch on the system control panel to Restart perform the same function: both reset the machine and run systemwide self-test.

Self-test results are displayed after a system reset but not after a device reset.

#### 3.14 Mchk

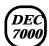

The mchk command is used to dump internal state information to aid in the diagnosis of hardware failures.

#### Example 3-14 Mchk command

```
>> mchk
                   V5.25-1/01.14-1
                   8450010860000005
pal_flags
PTBR ipr: 0000000A ( PTBR) 0000000000000000
SCBB ipr: 0000000B ( SCBB) 0000000000000000
PCBB ipr: 00000008 ( PCBB) 000000000001000
            pmem: 00006130 000000000031930
exc_addr
            pmem: 00006148 0000000009F0000
iccsr
            pmem: 00006160 000000000000042
hirr
mm_csr
            pmem: 00006168 0000000000053A0
dc_stat
            pmem: 00006170 0000000000000007
dc_addr
            pmem: 00006178 00000007FFFFFFF
biu_stat
            pmem: 00006188 000000000000250
            pmem: 00006190 0000000000006120
biu_addr
biu ctl
            pmem: 00006198 0000000850006447
fill_syndrome pmem: 000061A0 0000000000000000
fill_addr
            pmem: 000061A8 000000000006140
            pmem: 000061B0 000000000006190
va
            pmem: 000061C0 002000000000038
lep_gbus
lber
            pmem: 000061CC 00000021
lmerr
            pmem: 000061D4 00000000
lbesr0
            pmem: 000061D8 000000C
lbesr1
            pmem: 000061DC 0000000C
lbesr2
            pmem: 000061E0 000000C
            pmem: 000061E4 0000000C
lbesr3
lbecr0
            pmem: 000061E8 0000DE98
lbecr1
            pmem: 000061EC 00004040
vhit
            pmem: F8000F80 00000000
            pmem: 00006008 00E0055500000010
tag
            xmi0: 60000004 0000000100000142
dwlma XBE
dwlma LERR xmi0: 6000004C 000000100068000
>>>
```

The **mchk** command is typically used after a system crash to provide internal state information to aid in diagnosing hardware failures. The **mchk** command syntax is:

## mchk [n]

where **[n]** is the LSB node id of the processor you are interested in. By default, you will get information from the primary processor.

# 3.15 Repeat

The repeat command reexecutes the command that you pass as its argument until Ctrl/C is entered.

## **Example 3-15 Repeat Command**

```
>>> repeat examine 00000000  # Perform the specified
P 00000000 EEEDFACC # command until stopped
P 00000000 EEEDFACC
                          # by Ctrl/C.
P 00000000 EEEDFACC
^C
>>>
```

The **repeat** command syntax is:

## r[epeat] [<command>]

where **<command>** is the console command to repeat. To stop the **repeat** command, enter Ctrl/C.

# 3.16 Set Configuration

The set configuration command records the current system configuration in EEPROM.

## **Example 3-16 Set Configuration Command**

>>> set configuration

The set configuration command syntax is:

# se[t] c[onfiguration]

The command takes no options. This command is used with the  ${\bf show}$   ${\bf configuration}$  - ${\bf s}$  command.

## 3.17 Set EEPROM

The set eeprom command allows you to set the selected EEPROM option.

## **Example 3-17 Set EEPROM Command**

```
1. >>> set eeprom field
  LARS #> 09494820
                       # Enter labor activity
  Message> EEPROM update # reporting system (LARS)
                           # number (8 digits) and
                            # message (up to 68
                            # characters).
2. >>> set eeprom man
                            # Enter module serial number,
                            # part number, and firmware
                            # revision.
  Module Serial Number> SG226LFH01
  Module Unified 2-5-2-4 Part Number> -E2040-AA. M06
  Module Firmware Revision> 1.5
  >>>
```

| set  | eepron          | <b>n</b> comma                                                              | and synta | ax is:   |                 |     |  |
|------|-----------------|-----------------------------------------------------------------------------|-----------|----------|-----------------|-----|--|
| e e  | e[prom]         | <option< th=""><th>1&gt;</th><th></th><th></th><th></th><th></th></option<> | 1>        |          |                 |     |  |
| re c | <b>ption</b> is | s field, n                                                                  | nanufa    | cturing, | or <b>seria</b> | ıl. |  |
|      |                 |                                                                             |           |          |                 |     |  |
|      |                 |                                                                             |           |          |                 |     |  |
|      |                 |                                                                             |           |          |                 |     |  |
|      |                 |                                                                             |           |          |                 |     |  |
|      |                 |                                                                             |           |          |                 |     |  |
|      |                 |                                                                             |           |          |                 |     |  |
|      |                 |                                                                             |           |          |                 |     |  |
|      |                 |                                                                             |           |          |                 |     |  |
|      |                 |                                                                             |           |          |                 |     |  |
|      |                 |                                                                             |           |          |                 |     |  |
|      |                 |                                                                             |           |          |                 |     |  |
|      |                 |                                                                             |           |          |                 |     |  |
|      |                 |                                                                             |           |          |                 |     |  |
|      |                 |                                                                             |           |          |                 |     |  |
|      |                 |                                                                             |           |          |                 |     |  |
|      |                 |                                                                             |           |          |                 |     |  |
| []   | For moi         | re infori                                                                   | nation:   |          |                 |     |  |
|      | Advanc          | ed Trou                                                                     | bleshoo   | ting     |                 |     |  |
|      |                 |                                                                             |           |          |                 |     |  |
|      |                 |                                                                             |           |          |                 |     |  |

#### 3.18 Set <envar>

#### Set <envar> allows you to modify environment variables.

#### Example 3-18 Set <envar>

```
1. >>> set auto action restart # On an error halt, system
                               # will automatically re-
                               # start. If restart fails,
                               # boot the operating
                               # system.
2. P00>>> set cpu 1
                               # Designate CPU in slot
   cpu set to 1
                               # 1 as the primary, or
   P01>>>
                               # boot, processor.
3. >>> set d_harderr halt
                               # System will halt on hard
                               # error.
4. >>> se class
                               # Set the value of
                               # environment variable
                               # class to null.
5. >>> show enable*
                               # Display the status
   enable_audit
                       OFF
                               # of the enable_audit
   >>> set enable_audit on
                               # environment variable. Set
                               # enable_audit on to enable
                               # generation of audit trail
                               # messages.
```

#### The **set <envar>** syntax is:

#### se[t] <envar> [value]

where **envar** (environment variable) and **value** are from Table 2-3, which also indicates which environment variables are volatile. Certain environment variables, such as boot specifications, must be defined using the **create** command. For additional information, see Section 3.9. Unambiguous abbreviations can be used for an environment variable name when using the **set** command. **Set** -**d envar** resets the value of **envar** to its default value. Wildcarding is also allowed with the **set** command. For example, **set** -**d** \* resets all environment variables to their default values.

### Example 3-18 Set <envar> (Continued)

```
6. >>> set interleave 5,7:6  # Creates a 4-way
# interleave set.
```

In the above example, assume there are three memory arrays, as follows:

Node 5 - 128 Mbytes Node 6 - 64 Mbytes Node 7 - 64 Mbytes

By default, the console creates a 4-way interleave by combining nodes 6 and 7 and interleaving the resulting 128 Mbytes with the other 128 Mbyte array. (The 4-way interleaving results from the on-board 2-way interleaving of the 128 Mbyte arrays.) Three operators are used with the **set interleave** command: comma (,) plus (+), and colon (:). , separates interleave sets, + separates members of a given interleave set, and : groups smaller arrays together to form larger members of a set. **Set interleave 5+6:7** produces a memory interleave identical to **set interleave default**. **Set interleave 5,6,7** produces a memory interleave identical to **set interleave none**.

For more information:

MS7AA Memory Technical Manual

#### 3.19 Set Host

The set host command allows you to connect to another console or service. The -dup option is used to invoke the DUP server on the selected node.

#### **Example 3-19 Set Host Command**

1. >>> show configuration

```
Name
                 Type
                         Rev
                               Mnemonic
   LSB
   0+ KA7AA
                (8002)
                         0000
                              ka7aa0
   1+ MS7AA
                (4000)
                         0000 ms7aa0
   7+ MS7AA
                (4000)
                         0000 ms7aa1
   8+ IOP
                (2000)
                         0001
                               iop0
                               xmi0
   CO XMI
   8+ DWLMA
                         0104
                               dwlma0
                (102A)
      KDM70
                (0C22)
                         1E11
                               kdm700
                         0802 demna0
   E+ DEMNA
                (OCO3)
   >>> set host demna0
   Connecting to remote node, 'Y to disconnect.
                             # To begin RBDs on DEMNA
   T/R
  RBDE>
                             # in Slot E.
2. >>> show device kdm700
   polling for units on kdm700, slot 12, xmi0...
  dua32.0.0.12.0 DUA32
                           RA70
                                  # Use set host -dup to
   dua34.0.0.12.0 DUA34
                           RA70
                                  # connect to a KDM70
  dua77.0.0.12.0 DUA77
                           RA70
                                  # device.
   >>> set host -dup dua32.0.0.12.0
   dup: starting DIRECT on kdm70_a.0.0.12.0 ()
   DIRECT
         1 D Directory Utility
   ILEXER 1 D InLine Exerciser
                                  # Select utility or
   Task?
                                  # exerciser.
```

The **set host** command syntax is:

se[t] h[ost] <device\_adapter> or se[t] h[ost] <-dup> <-bus b> node [task]

The **set host <device\_adapter>** command is used to connect to a remote XMI adapter for running XMI module-resident ROM-based diagnostics, as shown in the first example in Example 3-19. Use Ctrl/Y to terminate the command and return to the primary processor.

The **set host** -**dup...** command is used to run diagnostics and utilities on devices that support the DUP protocol, as shown in the second example in Example 3-19. In the command, -**dup** specifies that the remote node is a DUP server, **node** specifies the node number of the processor or device to attach the console, and **task** specifies the optional task to invoke from the DUP driver. -**bus b** is used to specify the DSSI bus on which the node resides. When the -**dup** option is specified, the node number must be in the range of 0 to 7. See the **cdp** command for information on how to configure DSSI devices.

**Set host** can only be issued from the boot processor, and only one **set host** command is in effect at a time. Characters typed from the console terminal are passed through to the target node. All output from the target node is displayed on the console terminal.

| For more information:    |
|--------------------------|
| Advanced Troubleshooting |
|                          |
|                          |

## 3.20 Set Power

The set power command is used to configure the system power regulators for battery backup.

## **Example 3-20 Set Power Command**

```
>>> set power -b 8 left
>>>
```

The **set power** command syntax is:

## se[t] p[ower] -b <value> <option>

where -b allows you to configure the system with batteries, <value> is the number of batteries (4 or 8), and <option> is the cabinet containing the batteries (main, left, or right).

# 3.21 Show Configuration

The show configuration command displays the last saved configuration.

## **Example 3-21 Show Configuration Command**

| >> | > show co | onfiguration | n    | # DEC 7000 | example |
|----|-----------|--------------|------|------------|---------|
|    | Name      | Туре         | Rev  | Mnemonic   |         |
| LS | В         |              |      |            |         |
| 0+ | KN7AA     | (8001)       | 000B | kn7aa0     |         |
| 6+ | MS7AA     | (4000)       | 0000 | ms7aa0     |         |
| 7+ | MS7AA     | (4000)       | 0000 | ms7aa1     |         |
| 8+ | IOP       | (2000)       | 0006 | iop0       |         |
| C0 | XMI       |              |      | xmi0       |         |
| 1+ | DEMNA     | (0C03)       | 0802 | demna0     |         |
| 4+ | KDM70     | (0C22)       | 1E11 | kdm700     |         |
| 8+ | DWLMA     | (102A)       | 0104 | dwlma0     |         |
| C1 | IMX       |              |      | xmi1       |         |
| 6+ | DEMNA     | (0C03)       | 0802 | demna1     |         |
| 8+ | DWLMA     | (102A)       | 0104 | dwlma1     |         |
| D+ | KDM70     | (OC22)       | 1E11 | kdm701     |         |
| E+ | KZMSA     | (0C36)       | 413F | kzmsa0     |         |
|    |           |              |      |            |         |

The **show configuration** command syntax is:

## sh[ow] c[onfiguration] [-s]

The screen displays the system configuration, including the hardware device type, revision level, and mnemonic for each LSB and XMI node. -s displays the saved configuration (from the set configuration command). See Section 2.4 for device mnemonic information.

## 3.22 Show Device

Displays device information for any disk/tape adapter or group of adapters.

#### **Example 3-22 Show Device Command**

```
>>> show device kdm700
polling for units on kdm700, slot 12, xmi0
dua32.0.0.12.0 DUA32
                      RA70
dua34.0.0.12.0 DUA34
                       RA70
dua77.0.0.12.0 DUA77 RA70
```

The **show device** command syntax is:

## sh[ow] dev[ice] [<dev\_name>]

See Section 2.4 for information on how to learn device names in the system. **Show device** with no **<dev\_name>** gives all devices in the system. <dev\_name> can be any CIXCD, KDM70, or KFMSA (VAX 7000 only) adapter name (wild-carding is allowed). For example, show device cixcd\* will display information on all CIXCD devices in the system.

## 3.23 Show EEPROM

The show EEPROM command allows you to display selected EEPROM information.

## **Example 3-23 Show EEPROM Command**

```
    >>> show eeprom serial # Display system serial # number.
        System Serial Number = GAO1234567
    >>> show eeprom manufacturing # Display manufacturing # information.
        Module Serial Number = SG226LFH01
        Module Part Number = -E2040-AA. M06
        Module Firmware Revision = 1.5
```

The **show eeprom** command syntax is:

#### sh[ow] ee[prom] <option>

where option is diag\_sdd, diag\_tdd, symptom, field, manufacturing, or serial.

## 3.24 Show <envar>

Show <envar> displays the current state of the specified environment variable.

#### Example 3-24 Show <envar>

```
1. >>> show auto_action
  auto_action restart
  >>>
2. >>> show baud
  baud
                    9600
3. >>> show d_harderr
  d_harderr
                   halt
4. >>> show enable*
                             # Displays status of
  enable audit
                             # enable_audit
                OFF
5. >>> show interleave
  interleave
                    none
```

The **show envar** command syntax is:

#### sh[ow] <envar> or sh[ow] \*

where envar is an environment variable name (see Table 2-3). Unambiguous abbreviations can be used for an environment variable name when using the **show <envar>** command. See the **set <envar>** command for related information.

# 3.25 Show Memory

The show memory command displays memory module information.

## **Example 3-25 Show Memory Command**

>>> show memory

| Set | Node | Size | Base Addr | Intlv | Position |
|-----|------|------|-----------|-------|----------|
|     |      |      |           |       |          |
| A   | 7    | 128M | 00000000  | 2-Way | 0        |

The **show memory** command syntax is:

#### sh[ow] m[emory]

In the above example, the memory module at node 7 is in a two-way system interleave indicated by the first interleave set A. The total memory size is 128 Mbytes. See the **set interleave** example in Section 3.18 for additional information.

For more information:

Basic Troubleshooting MS7AA Memory Technical Manual

## 3.26 Show Network

The show network command displays the names and physical addresses of all known network devices in the system.

## **Example 3-26 Show Network Command**

```
>>> show network
polling for units on demna0, slot 14, xmi0...
exa0.0.0.14.0: 08-00-2B-24-3F-E1
polling for units on demfa0, slot 14, xmi1...
exb0.0.0.14.2: 08-00-2B-0B-BB-FF
```

The **show network** command syntax is:

## sh[ow] ne[twork]

There are no options or qualifiers.

## 3.27 Show Power

## The show power command gives the power status of the system.

## **Example 3-27 Show Power Command**

| >>> show power<br>Cabinet: Main | Regulator       | : | A           | В           | С           |
|---------------------------------|-----------------|---|-------------|-------------|-------------|
| Primary Mic                     | ro Firmware Rev | : | 2.0         | 2.0         | 2.0         |
| Secondary Mic                   | ro Firmware Rev | : | 2.0         | 2.0         | 2.0         |
| Pow                             | er Supply State | : | NORMAL      | NORMAL      | BBU MODE    |
| AC Line                         | Voltage (V RMS) | : | 113.71      | 114.35      | 115.93      |
| DC Bul                          | k Voltage (VDC) | : | 227.02      | 227.02      | 227.02      |
| 48V DC Bu                       | s Voltage (VDC) | : | 47.57       | 47.57       | 47.57       |
| 48V DC Bu                       | s Current (ADC) | : | 30.17       | 29.68       | 29.58       |
| 48V Battery Pac                 | k Voltage (VDC) | : | 50.85       | 50.72       | 47.91       |
| 24V Battery Pac                 | k Voltage (VDC) | : | 25.56       | 25.56       | 23.95       |
| Battery Pack Charg              | e Current (IDC) | : | 2.91        | 2.90        | 0           |
| Ambient Tempera                 | ture (Degree C) | : | 26.22       | 24.80       | 24.75       |
| Elaps                           | ed Time (Hours) | : | 290.00      | 290.00      | 290.00      |
| Remaining Battery Cap           | acity (Minutes) | : | 8.00        | 8.00        | 8.00        |
| Battery Cutoff C                | ounter (Cycles) | : | 0           | 1.00        | 1.00        |
| Batter                          | y Configuration | : | 4 Batteries | 4 Batteries | 4 Batteries |
|                                 | Heatsink Status | : | NORMAL      | NORMAL      | NORMAL      |
| Batt                            | ery Pack Status | : | CHARGING    | CHARGING    | DISCHG'G    |
| Last                            | UPS Test Status | : | PASSED      | PASSED      | TESTING     |
| LDC POWER Status                | : 0             |   |             |             |             |

LDC POWER Status : 0
PIU Primary Status : 0
PIU Secondary Status : 0

The **show power** command syntax is:

## sh[ow] p[ower] [-{h,s}] [option]

where  $\textbf{-}\mathbf{s}$  displays the current status (default) and  $\textbf{-}\mathbf{h}$  the history status (value of each parameter at the last system shutdown) and option selects the cabinet (main, right, or left).

#### 3.28 Start

The start command begins execution of an instruction at the address specified in the command string. The start command does not initialize the system.

#### **Example 3-28 Start Command**

The **start** command syntax is:

#### s[tart] address

where **address** is the address the PC is set to start execution. The **start** command is equivalent to **continue**, except you can specify the address at which to begin executing.

NOTE: The **start** command should be used selectively since some console commands (for example, **cdp**, **deposit**, **set host**, **show device**, **show network**, and **test**) may corrupt the machine state so that execution of the current program may not resume successfully.

# 3.29 Stop

#### The stop command halts a specified processor.

#### **Example 3-29 Stop Command**

P00>>> stop ka7aa1 # Stop the secondary processor.

The **stop** command syntax is:

#### sto[p] <cpu\_device\_name>

where <cpu\_device\_name> specifies the secondary processor to be halted. The **stop** command does not control the running of diagnostics and does not apply to adapters or memories.

#### 3.30 Test

The test command allows you to test the entire system, a portion of the system (subsystem), or a specific device. By default, the entire system is tested.

#### **Example 3-30 Test Command**

```
1. >>> test -t 300
                        # Test the entire system.
                        # -t 300 specifies a system test
                        # run time of 300 seconds.
2. >>> t -nowrite "dua*" -write -t 60
                        # Test disk write/read/compare.
                        # This example is a system test
                        # since no dev_arg is given.
                        # Write/read/compare testing of
                        # disks is specified for all
                        # disks not associated with
                        # controller "a". Test run time
                        # is 60 seconds.
3. >>> t xmi0
                        # Test all devices associated
                        # with XMIO.
4. >>> test kdm701
                        # Test kdm701 and all associated
                        # devices.
```

#### For more information:

Basic Troubleshooting Advanced Troubleshooting The **test** command syntax is:

#### t[est][-write][-nowrite "list"][-omit "list"][-t time][-q][dev\_arg]

where dev\_arg specifies the target device, group of devices, or subsystem to test. A list of available devices and subsystem mnemonics in the system can be obtained by issuing a show configuration, show device, or show network command. You would then issue the test dev\_arg command to test the desired device. Table 3-6 lists the command options.

If no parameter is specified, the entire system is tested. Note that system testing performed by the test command is very different from that performed during power-on or reset. To execute systemwide self-test, use the initialize command.

**Table 3-6 Test Command Options** 

| Option             | Meaning                                                                                                    |
|--------------------|----------------------------------------------------------------------------------------------------|
| -write             | Selects writes to media as well as reads (read only is the default). Only applicable to disk testing (ignored otherwise).                             |
| -nowrite<br>"list" | Used with <b>-write</b> to prevent selected devices or groups of devices from being written to.                                                       |
| -omit<br>"list"    | Specifies device not to test; takes a single device or device list as a qualifier.                                                                    |
| -t time            | Run time in seconds for the <b>test</b> command, following system sizing and configuration; default for system test is 600 seconds (10 minutes).      |
| - <b>q</b>         | Quiet option prevents testing start and stop informational messages from being displayed on the console terminal. Error messages are always reported. |

# 3.31 Update

The update command copies the contents of the boot processor's EEPROM or FEPROM to the EEPROM or FEPROM of the specified secondary processor(s).

#### **Example 3-31 Update Command**

```
1. P00>>> update -ee ka7aal # CPU 0 is the primary CPU.

# Copy EEPROM to CPU 1.

Update ka7aal's EEPROM [Y/N]? Y

Updating ka7aal's EEPROM done

P00>>> set cpu 1 # Makes CPU 1 the primary.

P01>>> update -fl ka7aa0 # Copy FEPROM to CPU 0.

Update ka7aa0's FLASH ROMS [Y/N]? Y

Updating ka7aa0's FLASH ROMs ....done

2. P00>>> update ka7aa* -fl # Use wildcarding to update

# all CPUs.

Update ka7aa1's FLASH ROMS [Y/N]? Y

Updating ka7aa1's FLASH ROMs ....done

Update ka7aa2's FLASH ROMS [Y/N]? Y

Updating ka7aa2's FLASH ROMS [Y/N]? Y

Updating ka7aa2's FLASH ROMS ....done
```

The update command syntax is:

#### up[date] -f[lash] -e[eprom] <device\_name>

where **<device\_name>** is the CPU mnemonic of the secondary processor (displayed with the **show configuration** command) that is to receive the contents of the primary processor's FEPROM or EEPROM. By default, neither EEPROM/FEPROMs are updated.

The **update -eeprom** command copies the parameters that can be set as well as any additional information stored in the EEPROM of the boot processor. Note that **update** copies from the primary CPU to the specified target CPU. If you wish to update the primary CPU with data from a secondary CPU, you must first use set cpu. In the first example above, we have a dual-processor system and want to propagate the EEPROM from CPU 0 to CPU 1, but the FEPROM from CPU 1 into CPU 0. This might occur in a multiprocessor upgrade where the new CPU (CPU 1) has newer FEPROM code, but CPU 0 contains site-specific boot parameters, and so forth.

**Update** should be issued following any field service installation of a new CPU. Updated information includes systemwide console parameters, baud rate, interleave, terminal characteristics, and saved boot specifications.

# 3.32 Comment (#,!)

A comment can be introduced using the # symbol or ! symbol. The entire comment is ignored.

#### Example 3-32 Comment (#, !) Command

2. >>> exam pmem:0400EC ! Examine physical memory. pmem: 000400EC DOFFFFFD

>>>

# Appendix A

# **Deposit/Examine Symbols**

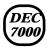

This section lists symbols recognized by the DEC 7000 deposit and examine commands.

| Equivalent   |                                                                                                    |
|--------------|----------------------------------------------------------------------------------------------------|
| Space:Offset |                                                                                                    |
| gnr:0        |                                                                                                    |
|              |                                                                                                    |
|              |                                                                                                    |
|              |                                                                                                    |
|              |                                                                                                    |
|              |                                                                                                    |
|              |                                                                                                    |
|              |                                                                                                    |
|              |                                                                                                    |
|              |                                                                                                    |
|              |                                                                                                    |
|              |                                                                                                    |
|              |                                                                                                    |
|              |                                                                                                    |
|              |                                                                                                    |
|              |                                                                                                    |
|              |                                                                                                    |
| gpr:11       |                                                                                                    |
| gpr:12       |                                                                                                    |
| gpr:13       |                                                                                                    |
|              |                                                                                                    |
| gpr:15       |                                                                                                    |
| gpr:16       |                                                                                                    |
| gpr:17       |                                                                                                    |
| gpr:18       |                                                                                                    |
| gpr:19       |                                                                                                    |
| gpr:1a       |                                                                                                    |
|              | gpr:0 gpr:1 gpr:2 gpr:3 gpr:4 gpr:5 gpr:6 gpr:7 gpr:8 gpr:9 gpr:a gpr:b gpr:c gpr:d gpr:c gpr:11 gpr:12 gpr:11 gpr:12 gpr:13 gpr:14 gpr:15 gpr:15 gpr:16 gpr:17 gpr:18 gpr:19 |

| R27<br>R28<br>R29<br>R30<br>R31 | gpr:1b<br>gpr:1c<br>gpr:1d<br>gpr:1e<br>gpr:1f |
|---------------------------------|------------------------------------------------|
| AI<br>RA                        | gpr:19<br>gpr:1a                               |
| PV                              | gpr:1b                                         |
| FP                              | gpr:1d                                         |
| SP                              | gpr:1e                                         |
| RZ                              | gpr:1f                                         |
| T-0                             |                                                |
| F0                              | fpr:0                                          |
| F1                              | fpr:1                                          |
| F2                              | fpr:2                                          |
| F3                              | fpr:3                                          |
| F4                              | fpr:4                                          |
| F5                              | fpr:5                                          |
| F6<br>F7                        | fpr:6                                          |
| F8                              | fpr:7                                          |
| F9                              | fpr:8                                          |
| F10                             | fpr:9<br>fpr:a                                 |
| F11                             | fpr:b                                          |
| F12                             | fpr:c                                          |
| F13                             | fpr:d                                          |
| F14                             | fpr:e                                          |
| F15                             | fpr:f                                          |
| F16                             | fpr:10                                         |
| F17                             | fpr:11                                         |
| F18                             | fpr:12                                         |
| F19                             | fpr:13                                         |
| F20                             | fpr:14                                         |
| F21                             | fpr:15                                         |
| F22                             | fpr:16                                         |
| F23                             | fpr:17                                         |
| F24                             | fpr:18                                         |
| F25                             | fpr:19                                         |
| F26                             | fpr:1a                                         |
| F27                             | fpr:1b                                         |
| F28                             | fpr:1c                                         |
| F29                             | fpr:1d                                         |
| F30                             | fpr:1e                                         |

| F31   | fpr:1f |
|-------|--------|
| PT0   | pt:0   |
| PT1   | pt:1   |
| PT2   | pt:2   |
| PT3   | pt:3   |
| PT4   | pt:4   |
| PT5   | pt:5   |
| PT6   | pt:6   |
| PT7   | pt:7   |
| PT8   | pt:8   |
| PT9   | pt:9   |
| PT10  | pt:a   |
| PT11  | pt:b   |
| PT12  | pt:c   |
| PT13  | pt:d   |
| PT14  | pt:e   |
| PT15  | pt:f   |
| PT16  | pt:10  |
| PT17  | pt:11  |
| PT18  | pt:12  |
| PT19  | pt:13  |
| PT20  | pt:14  |
| PT21  | pt:15  |
| PT22  | pt:16  |
| PT23  | pt:17  |
| PT24  | pt:18  |
| PT25  | pt:19  |
| PT26  | pt:1a  |
| PT27  | pt:1b  |
| PT28  | pt:1c  |
| PT29  | pt:1d  |
| PT30  | pt:1e  |
| PT31  | pt:1f  |
| PC    | N/A    |
| ASN   | ipr:0  |
| ASTEN | ipr:1  |
| ASTSR | ipr:2  |
| AT    | ipr:3  |
| FEN   | ipr:4  |
| IPIR  | ipr:5  |
| IPL   | ipr:6  |

| MCES  | ipr:7  |
|-------|--------|
| PCBB  | ipr:8  |
| PRBR  | ipr:9  |
| PTBR  | ipr:a  |
| SCBB  | ipr:b  |
| SIRR  | ipr:c  |
| SISR  | ipr:d  |
| TBCHK | ipr:e  |
| TBIA  | ipr:f  |
| TBIAP | ipr:10 |
| TBIS  | ipr:11 |
| ESP   | ipr:13 |
| SSP   | ipr:14 |
| USP   | ipr:15 |
| WHAMI | ipr:16 |
| VPTB  | ipr:17 |
| PS    | ipr:18 |
|       |        |

NOTE: some IPRs are read only or write only.

# (VAX) 7000

# This section lists symbols recognized by the VAX 7000 deposit and examine commands. $\,$

|        | Equivalent   |  |
|--------|--------------|--|
| Symbol | Space:Offset |  |
| R0     | gpr:0        |  |
| R1     | gpr:1        |  |
| R2     | gpr:2        |  |
| R3     | gpr:3        |  |
| R4     | gpr:4        |  |
| R5     | gpr:5        |  |
| R6     | gpr:6        |  |
| R7     | gpr:7        |  |
| R8     | gpr:8        |  |
| R9     | gpr:9        |  |
| R10    | gpr:a        |  |
| R11    | gpr:b        |  |
| R12    | gpr:c        |  |
| R13    | gpr:d        |  |
| R14    | gpr:e        |  |
| R15    | gpr:f        |  |
| AP     | gpr:c        |  |
| FP     | gpr:d        |  |
| SP     | gpr:e        |  |
| PC     | gpr:f        |  |
| PSL    | N/A          |  |
| KSP    | ipr:0        |  |
| ESP    | ipr:1        |  |
| SSP    | ipr:2        |  |
| USP    | ipr:3        |  |
| ISP    | ipr:4        |  |
| P0BR   | ipr:8        |  |
| POLR   | ipr:9        |  |
| P1BR   | ipr:a        |  |
| P1LR   | ipr:b        |  |
| SBR    | ipr:c        |  |
| SLR    | ipr:d        |  |
| CPUID  | ipr:e        |  |
|        | r · ·        |  |

| PCBB        | ipr:10 |
|-------------|--------|
| SCBB        | ipr:11 |
| IPL         | ipr:12 |
| ASTLVL      | ipr:13 |
| SIRR        | ipr:14 |
| SISR        | ipr:15 |
| ICCS        | ipr:18 |
| NICR        | ipr:19 |
| ICR         | ipr:1a |
| TODR        | ipr:1b |
| MCESR       | ipr:26 |
| SAVPC       | ipr:2a |
| SAVPSL      | ipr:2b |
| MAPEN       | ipr:38 |
| TBIA        | ipr:39 |
| TBIS        | ipr:3a |
| PME         | ipr:3d |
| SID         | ipr:3e |
| TBCHK       | ipr:3f |
| LMBOX       | ipr:79 |
| INTSYS      | ipr:7a |
| PMFCNT      | ipr:7b |
| PCSCR       | ipr:7c |
| ECR         | ipr:7d |
| MTBTAG      | ipr:7e |
| MTBPTE      | ipr:7f |
| BIU_CTL     | ipr:a0 |
| DIAG_CTL    | ipr:a1 |
| BC_TAG      | ipr:a2 |
| BIU_STAT    | ipr:a4 |
| BIU_ADDR    | ipr:a6 |
| FILL_SYN    | ipr:a8 |
| FILL_ADDR   | ipr:aa |
| STC_RESULT  | ipr:ac |
| BCDECC      | ipr:ae |
| CHALT       | ipr:b0 |
| SIO         | ipr:b2 |
| SOE_IE      | ipr:b4 |
| QW_PACK     | ipr:b8 |
| CLR_IO_PACK | ipr:b9 |
| VMAR        | ipr:d0 |
| VTAG        | ipr:d1 |
| VDATA       | ipr:d2 |
| ICSR        | ipr:d3 |
|             | 1p1.u0 |

**BPCR** ipr:d4 BPC ipr:d6 **BPCUNW** ipr:d7 MP0BR ipr:e0 MP0LR ipr:e1 MP1BR ipr:e2 MP1LR ipr:e3 **MSBR** ipr:e4 MSLR ipr:e5 **MMAPEN** ipr:e6 **PAMODE** ipr:e7 **MMEADR** ipr:e8 **MMEPTE** ipr:e9 **MMESTS** ipr:ea **TBADR** ipr:ec **TBSTS** ipr:ed **PCADR** ipr:f2 **PCSTS** ipr:f4 **PCCTL** ipr:f8

NOTE: some IPRs are read only or write only.

# Index

Examine command, 3-19

|                                                                                                    | ,                                                         |
|----------------------------------------------------------------------------------------------------|-----------------------------------------------------------|
| Boot processor, 1-6, 3-12                                                                            | F                                                         |
| Build EEPROM command, 3-5                                                                            |                                                           |
| С                                                                                                    | Fault light, 1-5<br>FEPROM, 1-2, 3-48<br>Flash ROMs, 3-47 |
| Cabinet control logic (CCL), 1-5<br>Cdp command, 3-6                                                 | Floating-point register set, 3-18, 3-21                   |
| Channel number, 2-11 Clear EEPROM command, 3-8 Clear screen command, 3-10 Clear convers command, 2-0 | G                                                         |
| Clear <envar> command, 3-9<br/>Command language syntax, 2-2<br/>Comment (#, !) command, 3-49</envar> | General register set, 3-18, 3-21,<br>A-1, A-5             |
| Console prompt, 2-1                                                                                  | Н                                                         |
| Console special characters, 2-4<br>Continue command, 3-11<br>Controller designation, 2-11            | Hardware restart parameter block (HWRPB), 1-7             |
| Control panel, 1-4                                                                                   | Help key, 3-22                                            |
| Crash command, 3-13                                                                                  | Help command, 3-22                                        |
| Create command, 3-14                                                                                 | Hose number, 2-11                                         |
| Ctrl/C, 3-26                                                                                         |                                                           |
| Ctrl/P, 3-11                                                                                         | 1                                                         |
| Ctt/1, 5 11                                                                                          | Indicator lights, 1-5                                     |
| D                                                                                                    | Initialize command, 3-23                                  |
| Delete key, 2-5                                                                                      | Insert mode, 2-5                                          |
| Deposit command, 3-15                                                                                | Instruction decode, 3-21                                  |
| Device naming conventions, 2-10<br>Device search list, 3-4                                           | Internal processor registers, 3-18, 3-21, A-3, A-5        |
| DSSI device configuration, 3-6                                                                       | К                                                         |
| DUP server, 3-32                                                                                     | Keyswitch, 1-5                                            |
| E                                                                                                    | Key on light, 1-5                                         |
| С                                                                                                    | Key on fight, 1-3                                         |
| EEPROM, 1-2, 2-7, 3-48<br>Enable, 1-5                                                                | M                                                         |
| Environment variable, 2-7, 3-10                                                                      | Mchk command, 3-24                                        |
|                                                                                                    |                                                           |

В

#### Ν Show power command, 3-41 Show <envar> command, 3-38 Node number, 2-11 Special characters, 2-4 Nonvolatile environment variable, Stop command, 3-44 System controls, 1-4 Null command, 2-3 Τ O Test command, 3-45 Overstrike mode, 2-5 U UART, 1-2 PAL temp register set, 3-18, 3-21 Unit number, 2-11 Primary processor, 3-48 Update command, 3-47 Processor status register, 3-18, W Program counter, 3-11, 3-12 Wildcarding, 2-4, 3-30 R Recall buffer, 2-5 Repeat command, 3-26 Restart, 1-5 Run light, 1-5 S Secondary processor, 1-6, 3-44, 3-48 Secure, 1-5 Self-test, and initialize command, 3-23 Set configuration, 3-27 Set EEPROM command, 3-28 Set host command, 3-32 Set interleave, 3-31 Set power command, 3-34 Set <envar> command, 3-30 Show configuration command, 3-35 Show configuration command, 2-10 Show device command, 3-36

Show device command, 2-10 Show EEPROM command, 3-37 Show memory command, 3-39 Show network command, 2-11, 3-40